#### **Packet Analysis for Network Security**

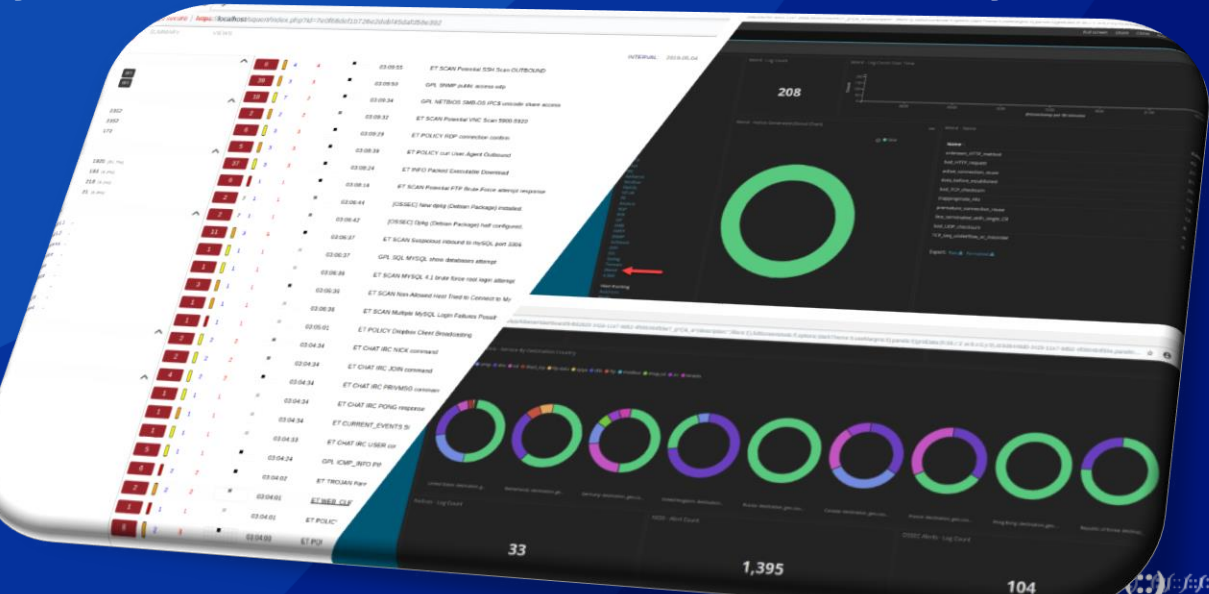

#### **Agenda**

- Why Network Security?
- Attack Frameworks
- Detection analysis techniques
- List of Free Open Source Software (F.O.S.S)
- Overview of Security Onion
- Demo Time

**APNIC** 

2

#### **Amount of attacks – SSH attack**

- APNIC 46 Network security workshop, deployed 7 honeypots to a cloud service
- 21,077 attacks in 24 hours
- Top 5 sensors
	- training06 (8,431 attacks)
	- training01 (5,268 attacks)
	- training04 (2,208 attacks)
	- training07 (2,025 attacks)
	- training03 (1,850 attacks)

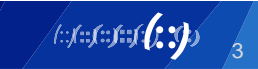

#### **Time of attack – RDP attack**

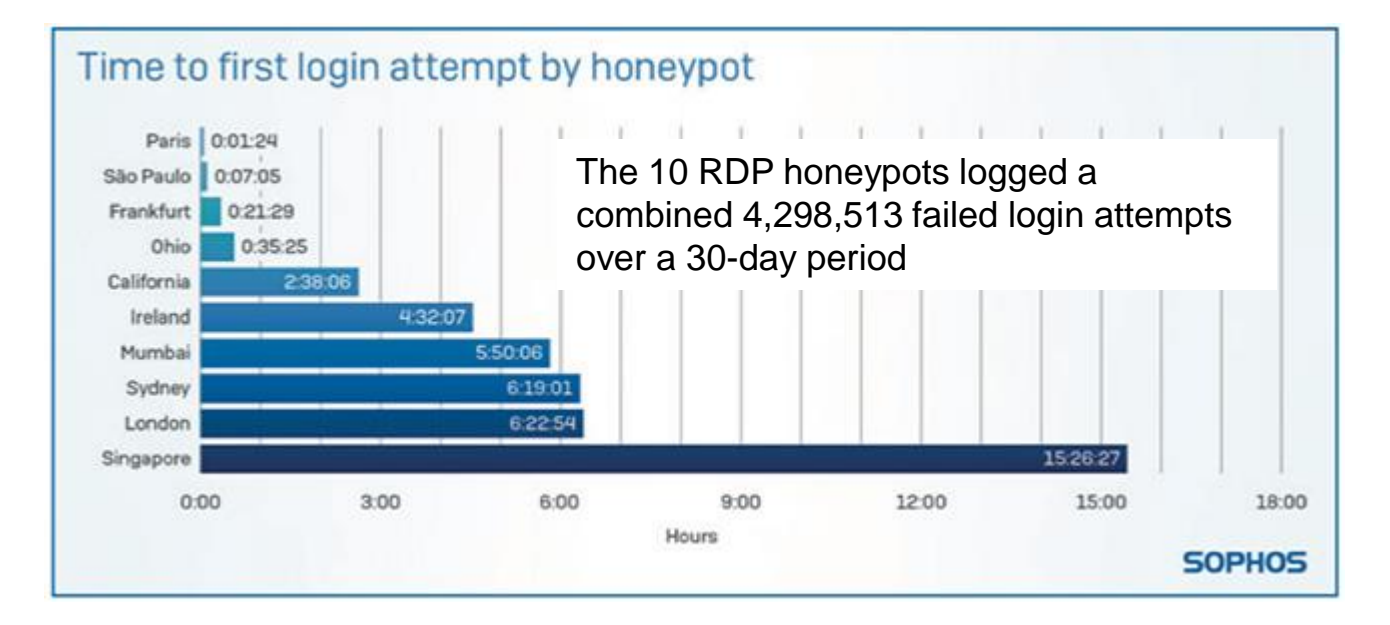

[https://www.sophos.com/en-us/medialibrary/PDFs/technical-papers/sophos-rdp-exposed-the-threats-thats-already-at-your-door](https://www.sophos.com/en-us/medialibrary/PDFs/technical-papers/sophos-rdp-exposed-the-threats-thats-already-at-your-door-wp.pdf)wp.pdf last accessed 24/07/2019

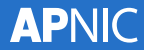

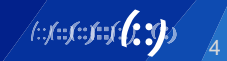

#### **Legislative requirements**

- Government intervention and regulation
	- **Europe**, GDPR (General Data Protection Regulation)
	- **Australia**, Notifiable Data Breaches (NDB) scheme
	- **United States**, various State data breach notification Statutes
	- **India**, Personal Data Protection Bill (Early 2020)
	- **China**, Cybersecurity Law & draft Data Security Administrative **Measures**

5

- Data protection laws of the world
	- [https://www.dlapiperdataprotection.com](https://www.dlapiperdataprotection.com/)

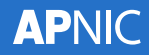

#### **Attack Life Cycle**

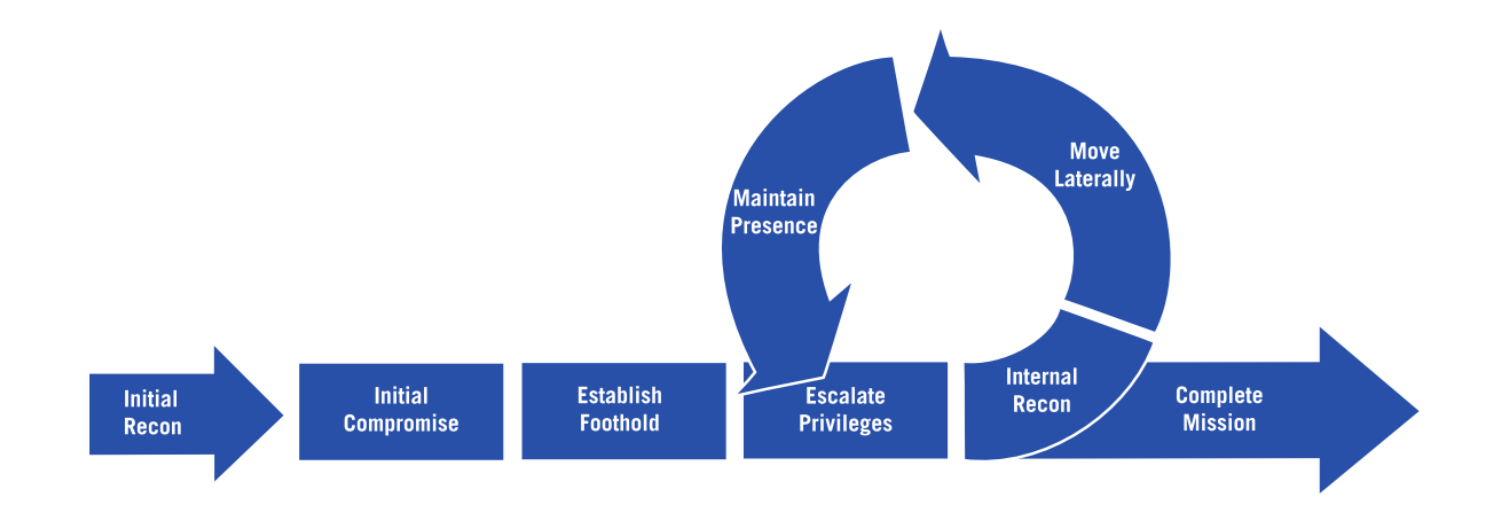

http://www.iacpcybercenter.org/resource-center/what-is-cyber-crime/cyber-attack-lifecycle/

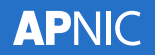

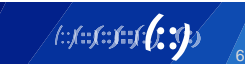

#### **Mitigate Cyber Security incidents**

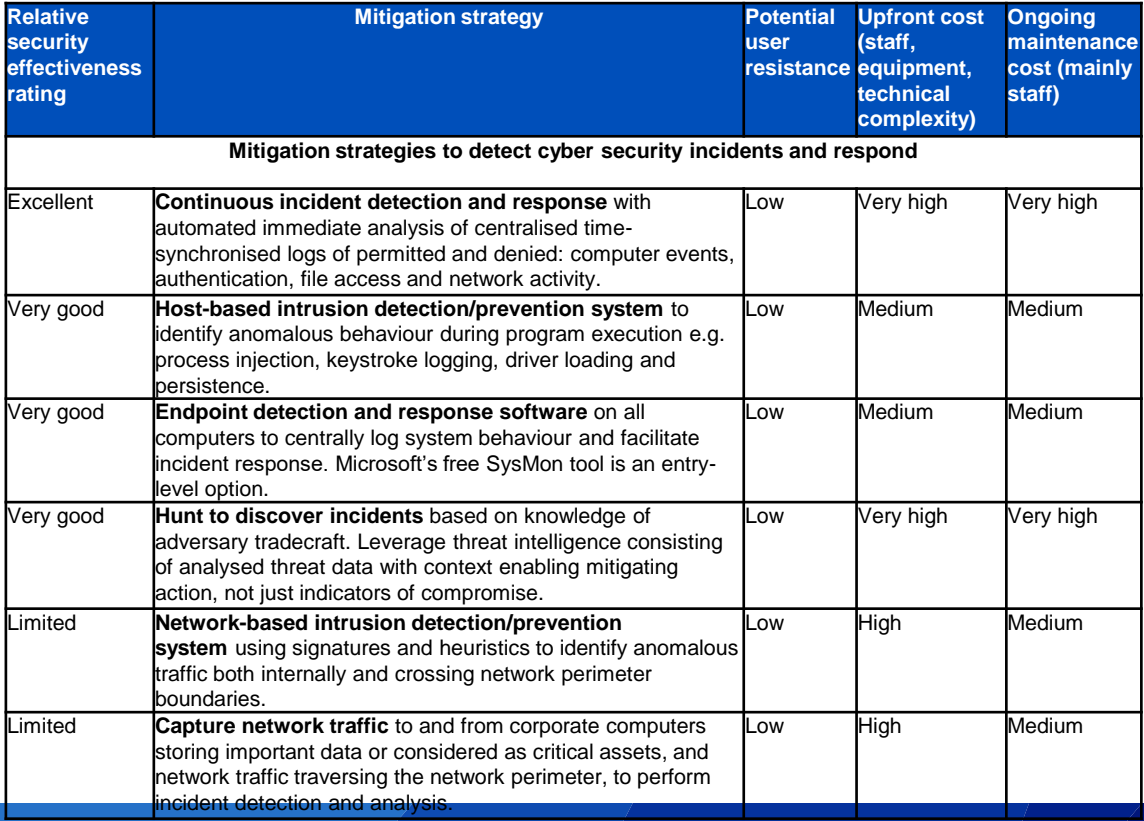

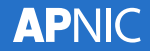

https://www.cyber.gov.au/sites/default/files/2019-03/Mitigation\_Strategies\_2017.pdf

7

*lesfesfesfelt* 3

#### **NIST Cybersecurity Framework**

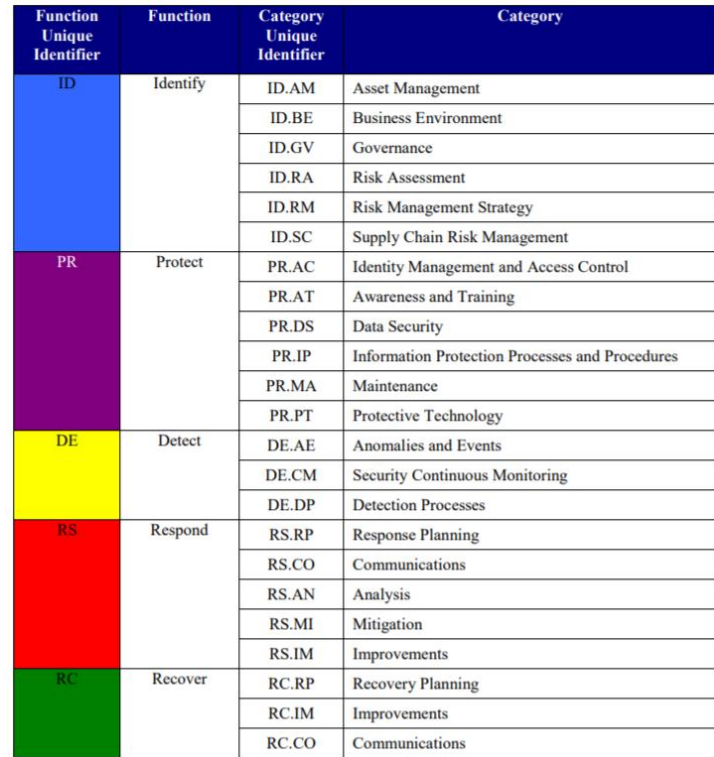

https://nvlpubs.nist.gov/nistpubs/CSWP/NIST.CSWP.04162018.pdf

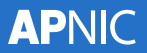

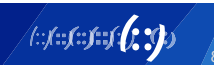

#### **NIST Cybersecurity Framework**

- Anomalies and Events (AE) in the Detect (DE) functional area, there are five subcategories:
	- **DE.AE-1:** A baseline of network operations and expected data flows for users and systems is established and managed
	- **DE.AE-2:** Detected events are analyzed to understand attack targets and methods
	- **DE.AE-3:** Event data are aggregated and correlated from multiple sources and sensors
	- **DE.AE-4:** Impact of events is determined
	- **DE.AE-5:** Incident alert thresholds are established

https://nvlpubs.nist.gov/nistpubs/CSWP/NIST.CSWP.04162018.pdf

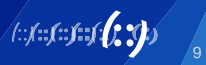

#### **NIST Cybersecurity Framework**

- **DE.AE-2:** Detected events are analyzed to understand attack targets and methods
	- **CIS CSC** 3, 6, 13, 15
	- **COBIT** 5 DSS05.07
	- **ISA** 62443-2-1:2009 4.3.4.5.6, 4.3.4.5.7, 4.3.4.5.8
	- **ISA** 62443-3-3:2013 SR 2.8, SR 2.9, SR 2.10, SR 2.11, SR 2.12, SR 3.9, SR 6.1, SR 6.2
	- **ISO/IEC** 27001:2013 A.12.4.1, A.16.1.1, A.16.1.4
	- **NIST SP** 800-53 Rev. 4 AU-6, CA-7, IR-4, SI-4
		- AU-6 Audit Review, Analysis, and Reporting;
		- CA-7 Continious Monitoring;
		- IR-4 Incident Hadling;
		- SI-4 Information System monitoring eg IDS, Automated tools, Alerts.

https://nvlpubs.nist.gov/nistpubs/CSWP/NIST.CSWP.04162018.pdf

10

#### **ATT&CK Matrix for Enterprise**

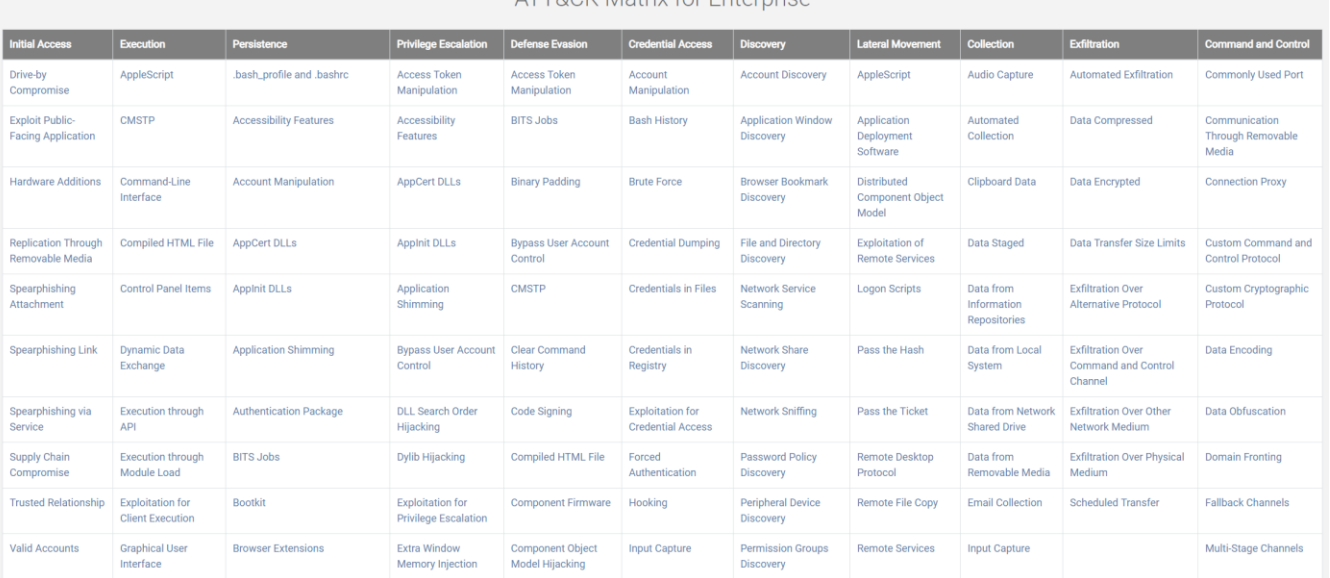

ATTROK Matrix for Enternrice

https://attack.mitre.org – accessed 12th Nov 2018

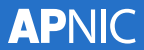

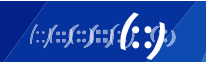

#### **ATT&CK Matrix for Enterprise**

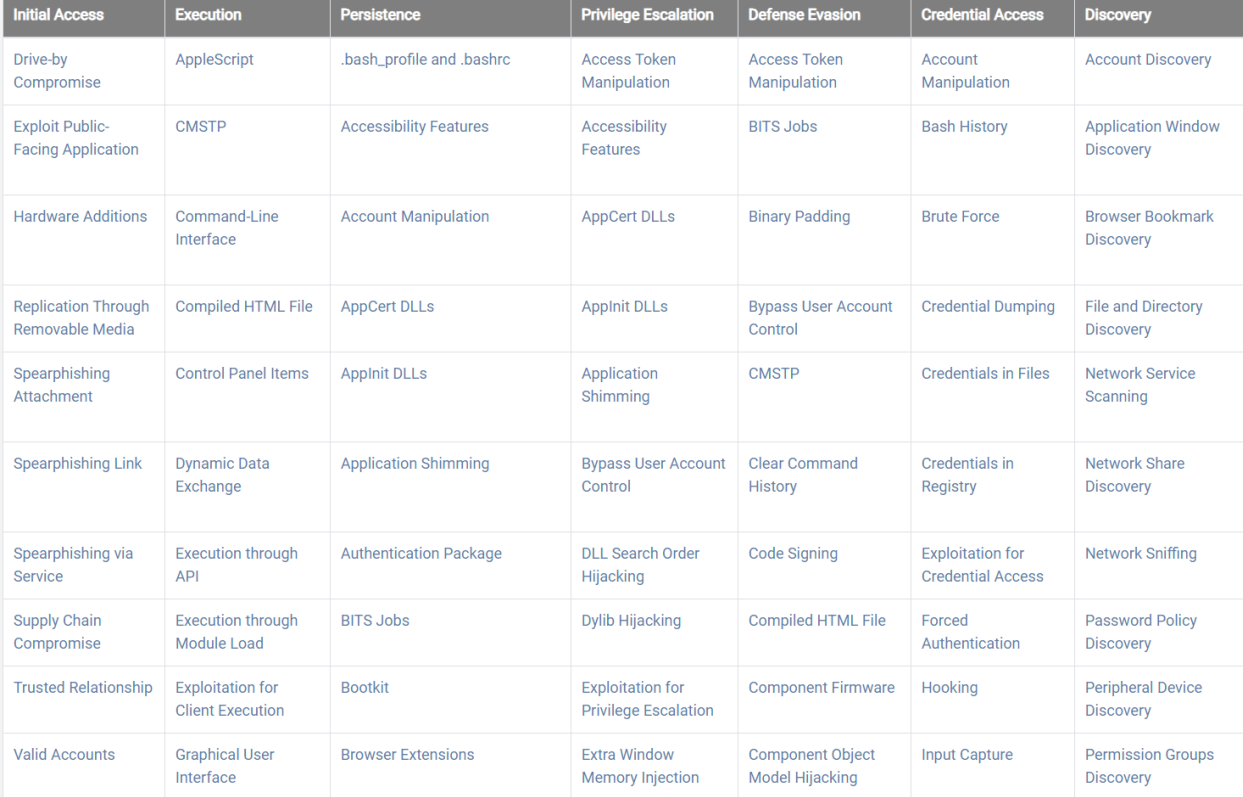

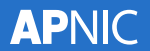

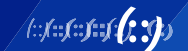

#### **Packet analysis**

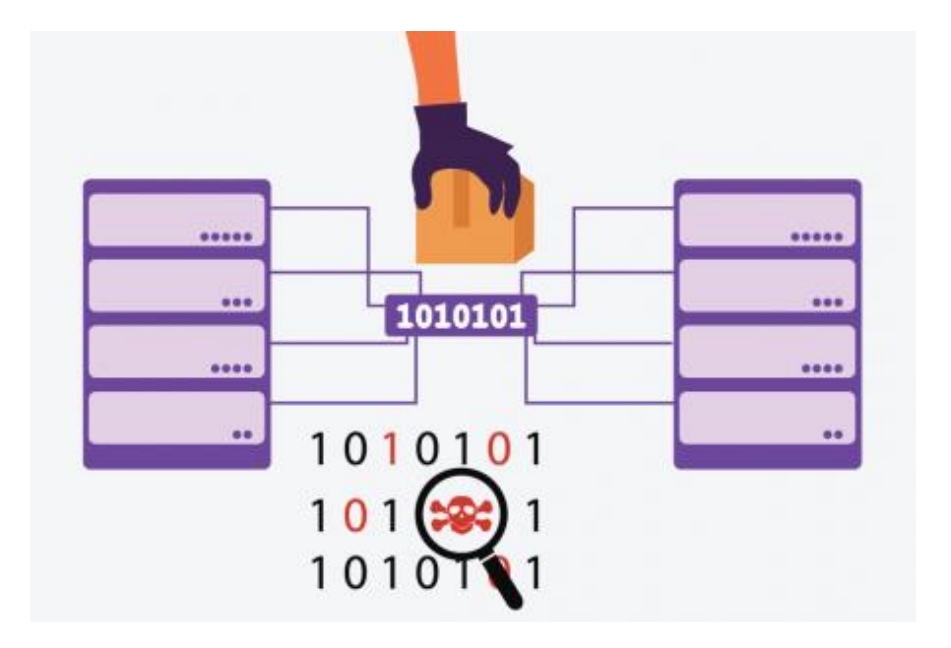

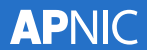

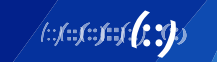

## **Signature analysis**

- Distinctive marks of known bad traffic used to generate alerts.
	- virus detection,
	- malicious website or
	- malware files.
- Distinctive marks include:
	- IP addresses
	- Hostnames

APNIC

- Offsets for example, memory related exploit
- Debug information
- "Ego" strings (strings left in the code)
- Header information

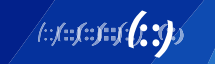

## **Signature analysis**

• An example could be detecting a nmap scan of a network by looking at the User-Agent string.

> alert tcp \$EXTERNAL\_NET any -> any any (msg:"Nmap User-Agent Observed"; flow:to\_server,established; content:"User-Agent|3a|"; http\_header; content:"|20|Nmap"; sid:1000001; rev:3;)

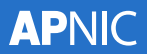

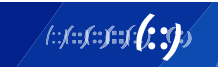

## **Session analysis**

- Utilises the session metadata to determine what is happening during a session.
	- which devices causing the traffic
	- the type of traffic or
	- what data is being transferred.
- Looks at the behaviour of the sessions and looks for behaviour that is not normal.

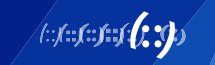

### **Session analysis**

• An example is once a network has been compromised, Domain Name Services (DNS) may be used to exfiltrate data.

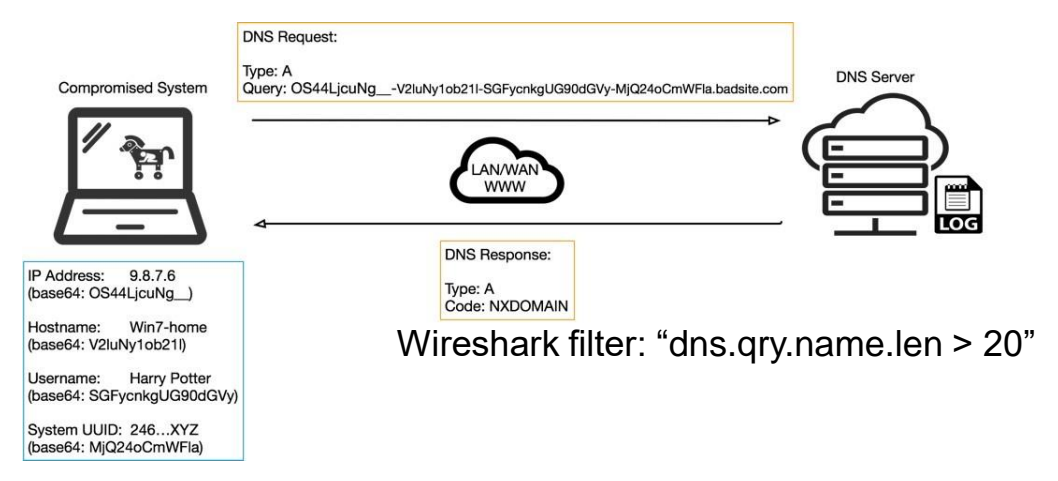

https://unit42.paloaltonetworks.com/dns-tunneling-how-dns-can-be-abused-by-malicious-actors/

4:1:1:1:1:1**1:3** 

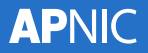

## **Which technique?**

- Signature analysis
	- can be used to create the alert; then
- Session analysis
	- can help investigate the alert further.

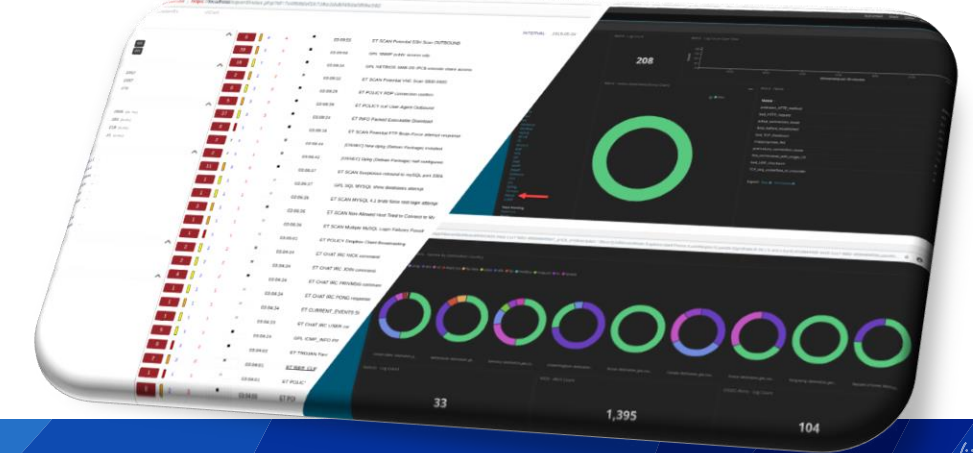

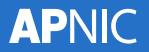

## **FOSS Tools**

- Open source network monitoring and log management tools:
	- [Elasticsearch](https://www.elastic.co/products/elasticsearch)
	- [Logstash](https://www.elastic.co/products/logstash)
	- [Kibana](https://www.elastic.co/products/kibana)
	- [Snort](https://www.snort.org/)
	- [Suricata](https://suricata-ids.org/)
	- Zeek [\(formerly](https://www.zeek.org/) Bro)
	- [Sguil](https://bammv.github.io/sguil/index.html)
	- [Squert](http://www.squertproject.org/)
	- [Tcpdump](https://www.tcpdump.org/)

\* FOSS - Free Open Source Software

h::/::/::/:1**/: :/** 

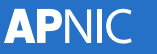

### **Log Management**

- Logstash
	- used to gather data from multiple sources and transform it for storage.
- Elasticsearch
	- distributed, RESTful search and analytics engine.
- Kibana
	- Visualisation tool for Elasticsearch and other data sets

https://www.elastic.co/products/

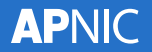

## **Intrusion Detection tools**

- Snort
	- Intrusion detection system (IDS).
- Suricata
	- Intrusion detection system (IDS).

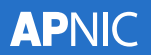

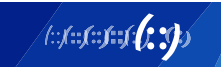

# **Network Monitoring**

- Zeek (formerly Bro)
	- Network traffic analysis tool
- Sguil
	- collection of free software components for Network Security Monitoring (NSM) and event driven analysis of IDS alerts
- Squert
	- web application that is used to query and view event data stored in a Sguil database.

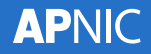

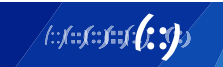

### **Packet capture**

- TCPdump
	- command line utility used to capture and analyse packets on network interfaces.
- Wireshark
	- utility used to capture and analyse packets on network interfaces.
- Cloudshark
	- web-based utility used to analyse packet captures.

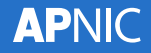

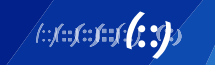

# **Lab Exercise**

https://academy.apnic.net/en/virtual-labs/

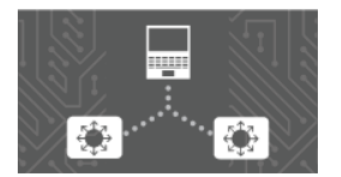

#### **Signature and Sessions Analysis Lab**

English 2h 00m

Learn step-by-step how to use open source tools for network security monitoring using the Security Onion open source Linux distribution.

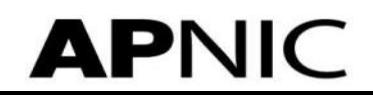

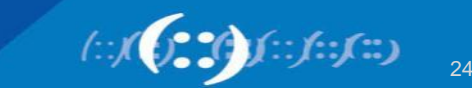

## **TCPdump command example**

# cd /opt/samples

# tcpdump -nn -r fake\_av.pcap | wc -l

# tcpdump -nn -r fake\_av.pcap | head

- # tcpdump -nn -r fake\_av.pcap | cut -f 3 -d " " | head
- # tcpdump -nn -r fake av.pcap 'tcp or udp' | cut -f 3 -d " " | cut -f 1-4 -d "." | head

Display top 10 destinations

```
# tcpdump -nn -r fake av.pcap 'tcp or udp' | cut -f 5 -d " " | cut -f 1-4 -d "." | sort |
uniq -c | sort -nr | head
```
- $-$ nn  $=$  don't use DNS to resolve IPs and display port no  $-r$  = replay pcap file
- $-f = field to select$
- $-d =$  delimiter to use

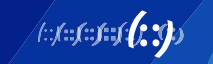

## **TCPdump command example**

# tcpdump -nn -r fake\_av.pcap 'port 53' | head -5

- # tcpdump -nn -r fake\_av.pcap 'port 53' | grep -Ev '(com|net|org|gov|mil|arpa)' | cut -f 9 -d " " | head
- # tcpdump -nn -r fake\_av.pcap 'port 53' | grep -Ev '(com|net|org|gov|mil|arpa)' | cut -f 8 -d " " | grep -E '[a-z]'

#### If a suspicious domain name is found, use <https://www.virustotal.com/gui/home/url>

To check if malicious

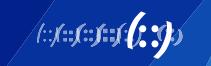

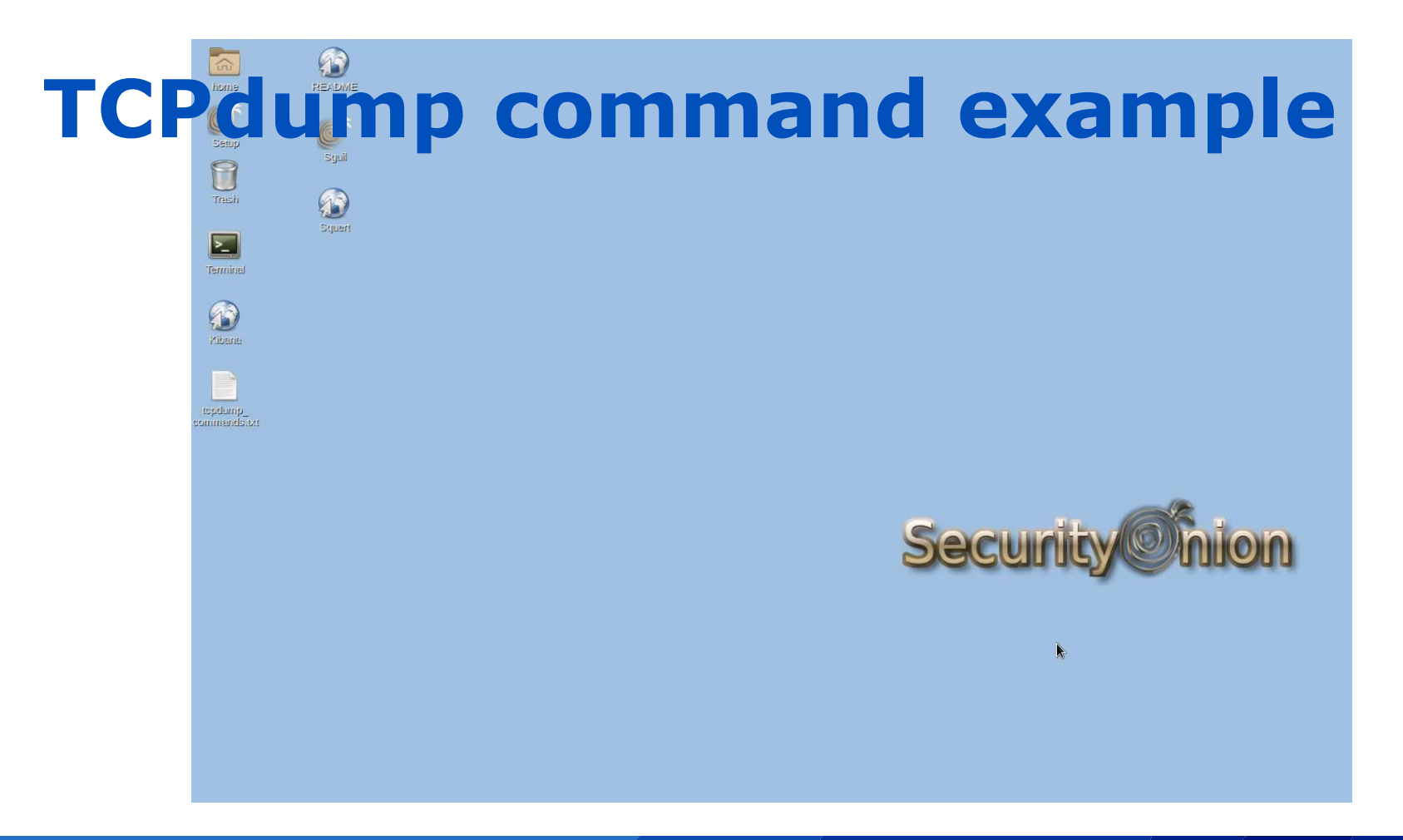

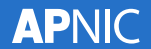

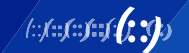

## **TCPdump command example**

# cd /opt/samples/mta

# for capfile in \$(ls \*.pcap); do tcpdump -nn -r \$capfile 'port 53' | grep -Ev '(com|net|org|qov|mil|arpa)' | cut -f 8 -d " " | grep -E '[a-z]'; done;

#### Check for plain text passwords in pcap files

# for capfile in \$(ls \*.pcap); do tcpdump -nn -r \$capfile port http or port ftp or port smtp or port imap or port pop3 or port telnet -lA | egrep -i -B5 'pass=|pwd=|log=|login=|user=|username=|pw=|passw=|passwd= |password=|pass:|user:|username:|password:|login:|pass |user '; done;

- $-l =$  force line buffered mode
- $-A =$  include ascii strings from the capture

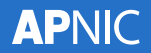

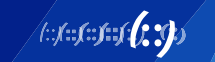

# **Security Onion**

- Linux-based open source network monitoring and log management toolkit.
- Can be installed as a Virtual Machine (VM) or on a physical machine.
- Best practice is to use two network interfaces:
	- 1. Management Network
	- 2. Monitored Network

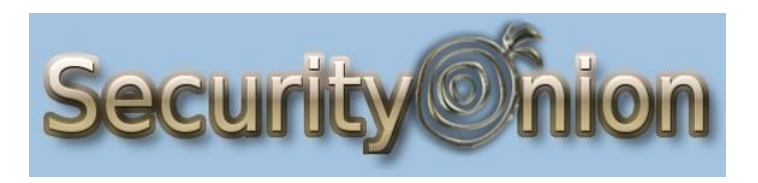

https://securityonion.net

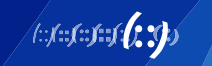

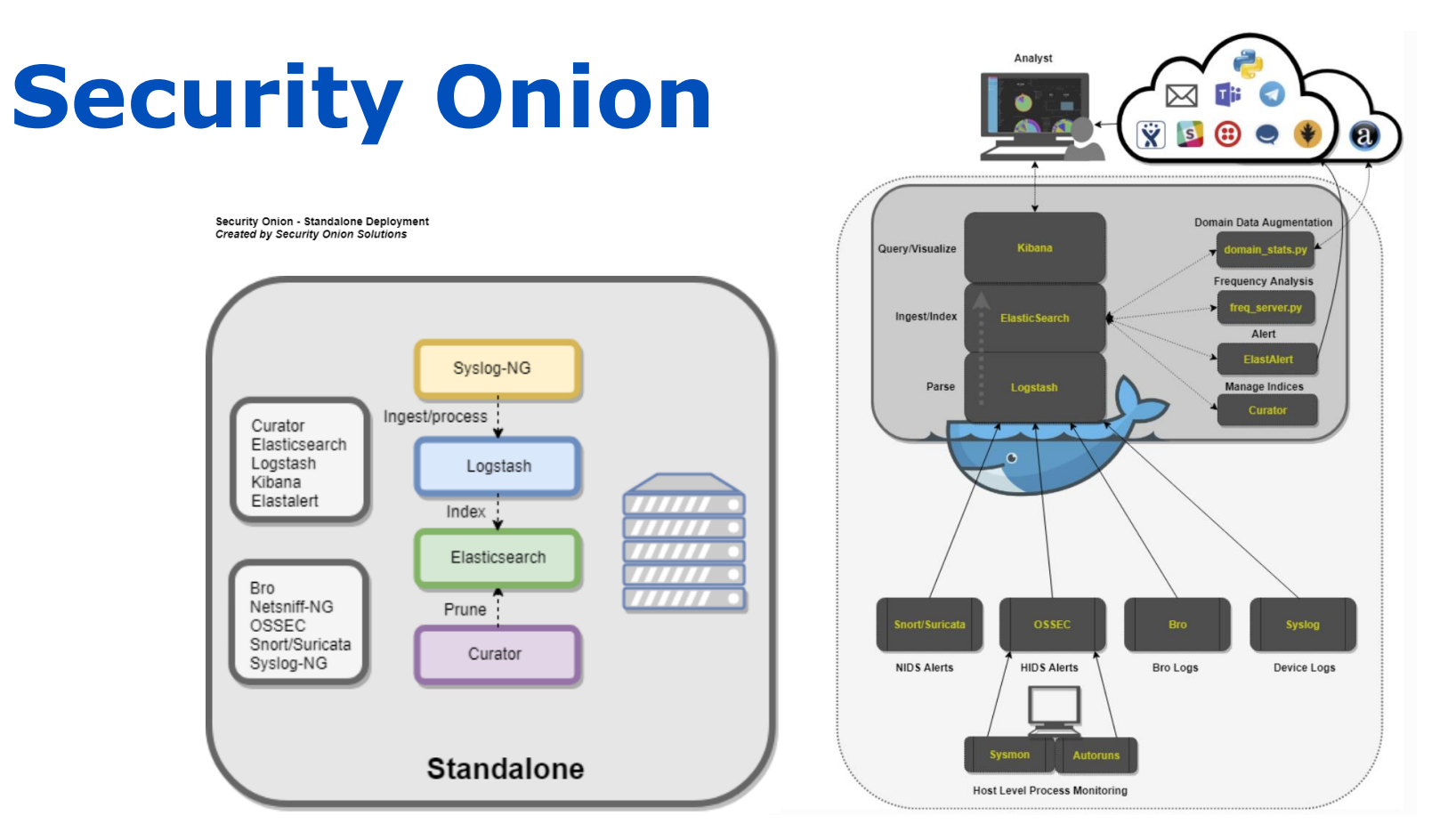

https://securityonion.readthedocs.io/en/latest/architecture.html

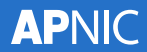

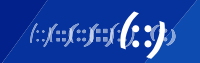

# **Lab Exercise**

https://academy.apnic.net/en/virtual-labs/

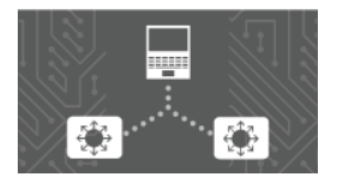

#### **Signature and Sessions Analysis Lab**

English 2h 00m

Learn step-by-step how to use open source tools for network security monitoring using the Security Onion open source Linux distribution.

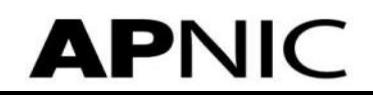

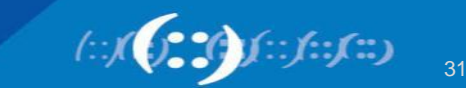

#### **Any questions?**

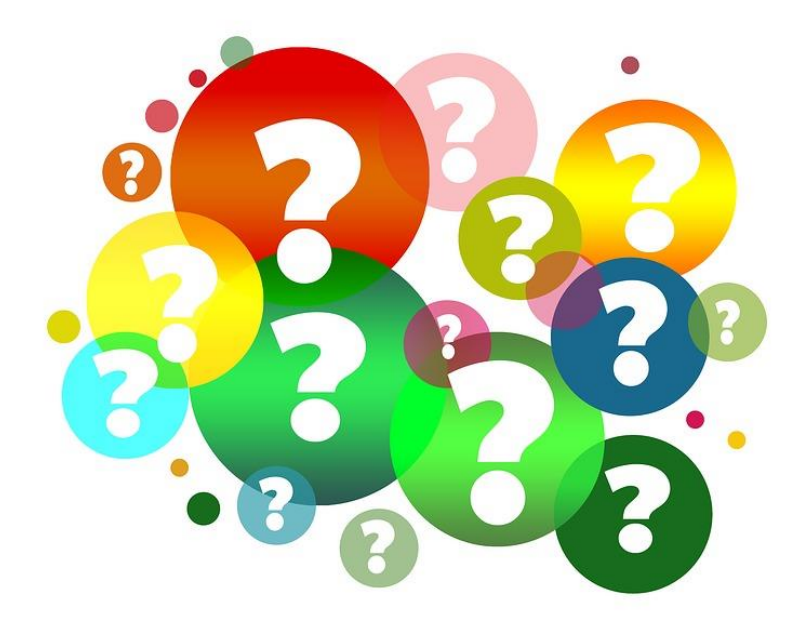

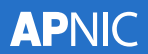

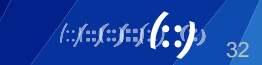